# 目次

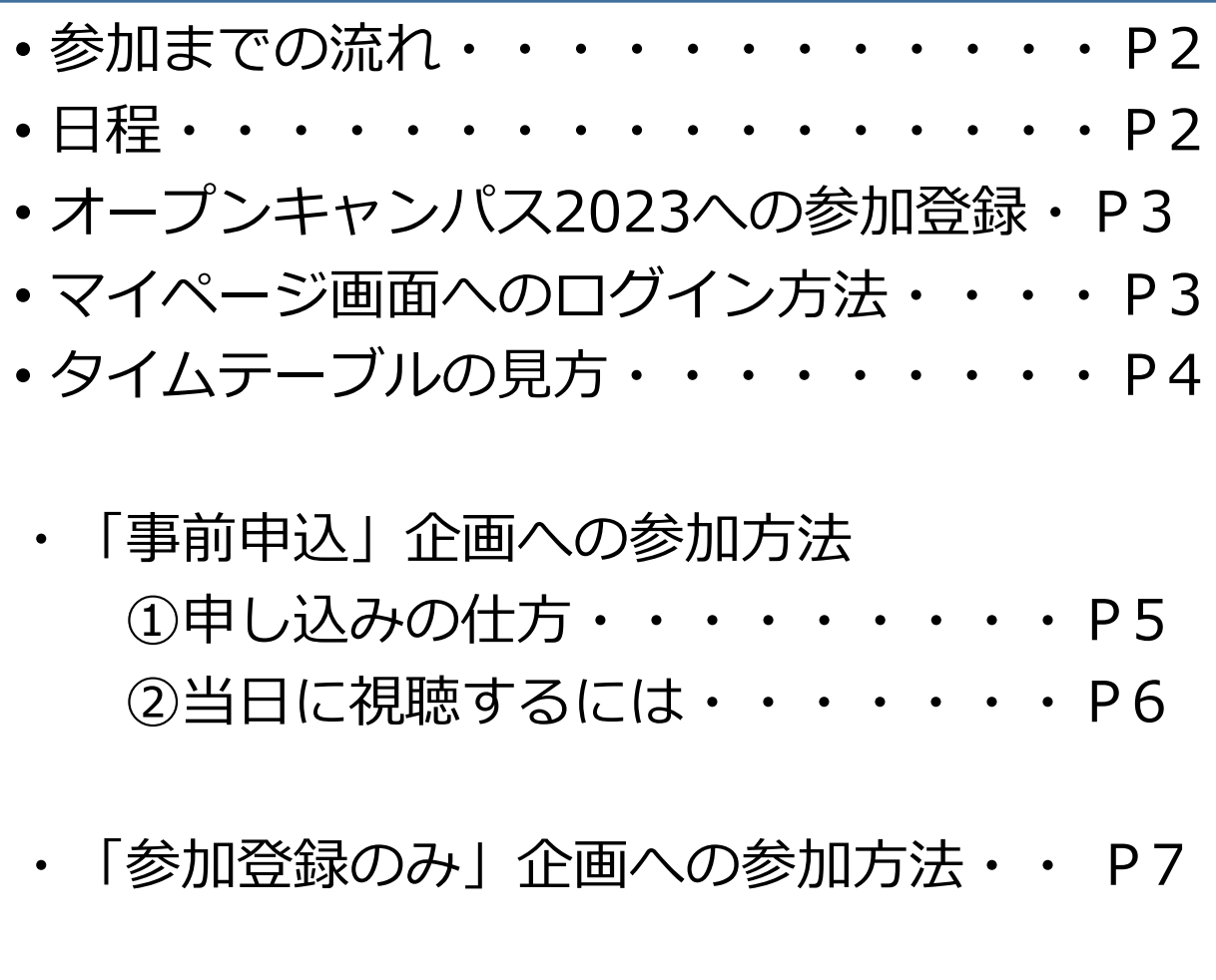

• マイページの機能(ログイン後) ・ ・ ・P8 • キャンセル方法・・・・・・・・・・・・P9

### 参加までの流れ

まずはタイムテーブルを見て、参加したい企画があるか確認しましょう。

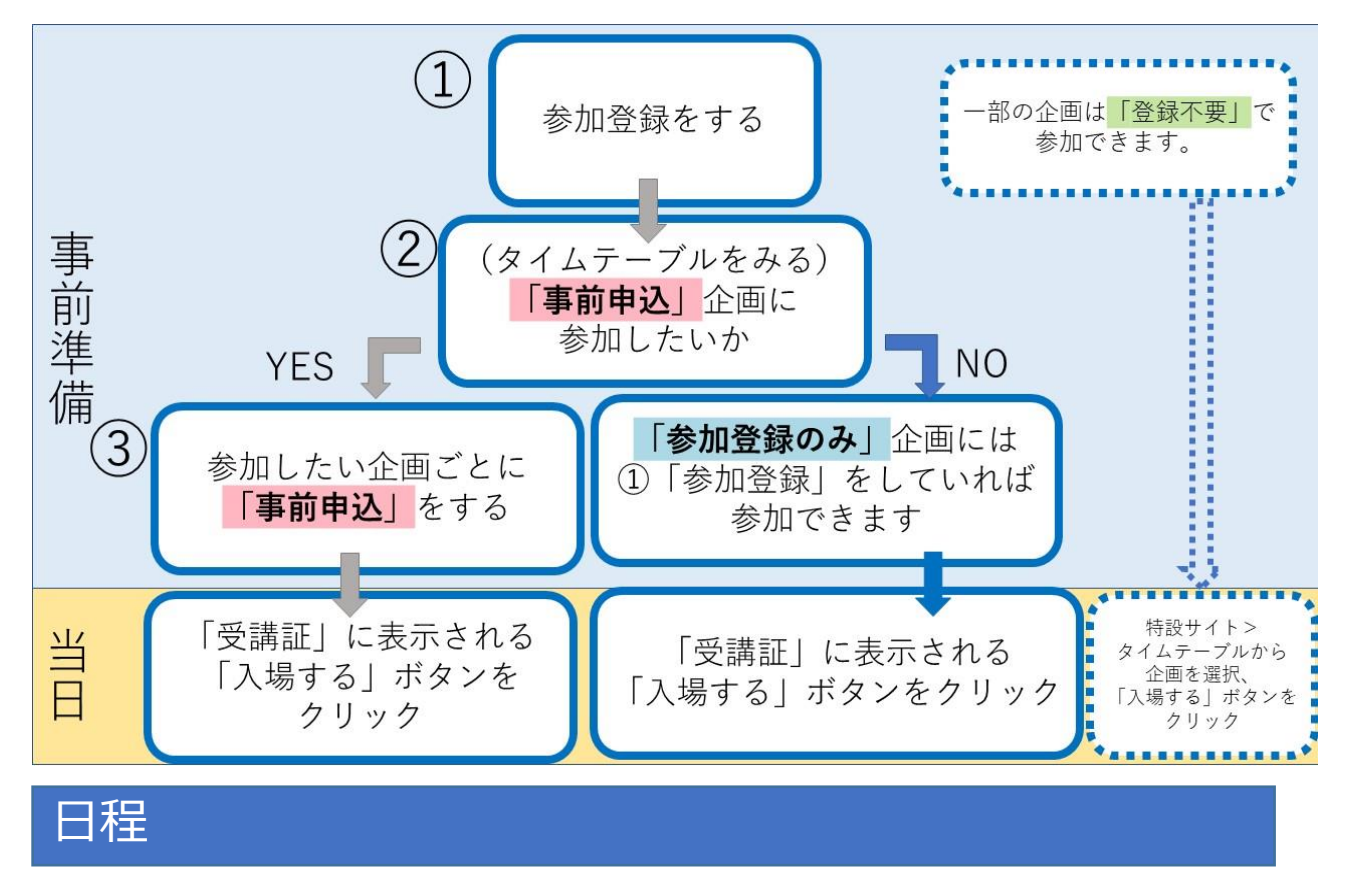

■オープンキャンパス実施日 2023年8月2日(水) 3日(木) 各日10時~18時

■ 【参加登録期間】2023年7月3日(月)17時~8月3日(木) 東京大学のオープンキャンパス2023に参加する場合は、原則登録が 必要です。

■【事前申込期間】2023年7月10日(月)17時~8月1日(火) 個別に事前申し込みが必要な企画があります。 対象はタイムテーブルで「事前申込」となっている企画です。 定員があるので申し込みはお早めにお済ませください。

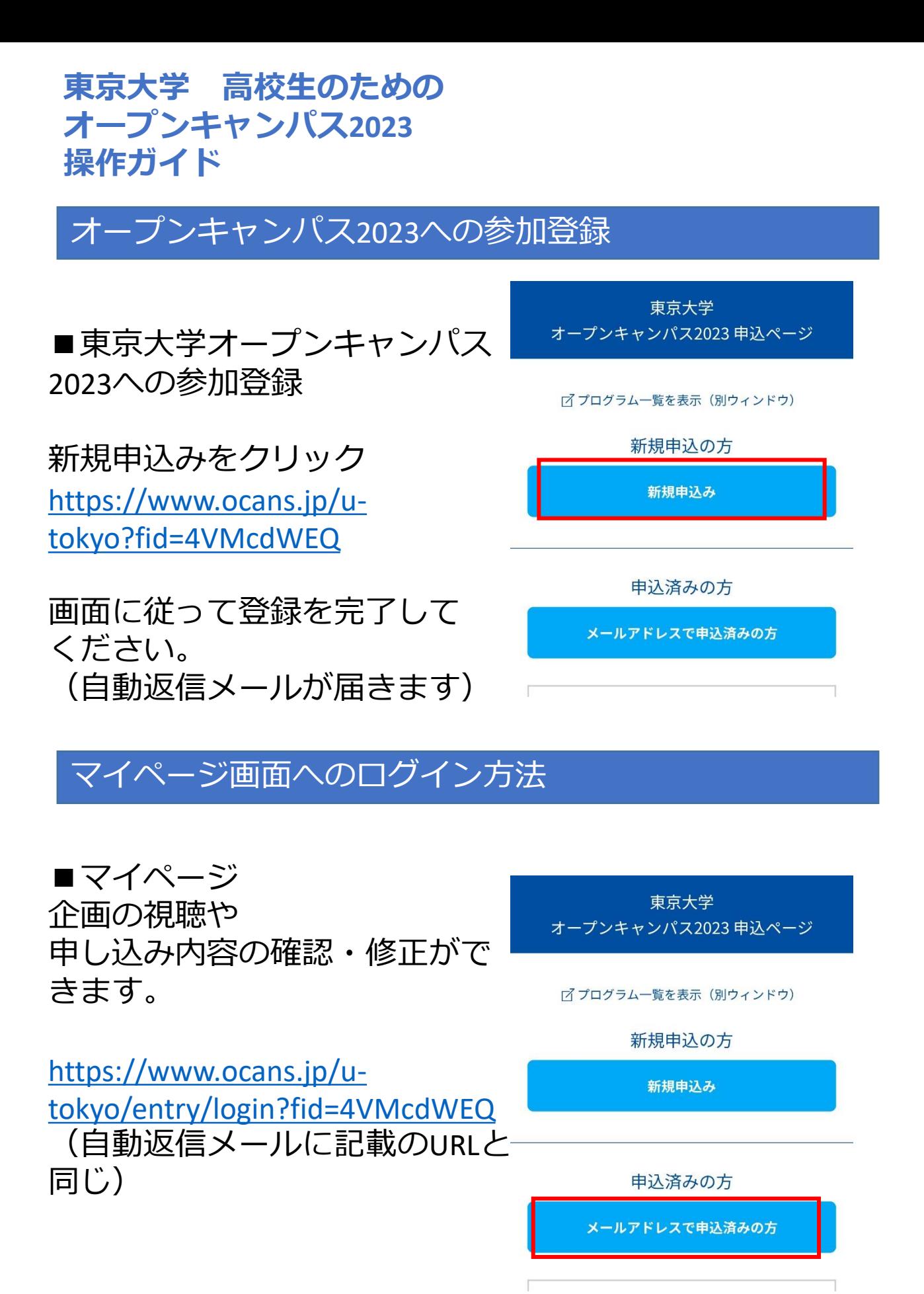

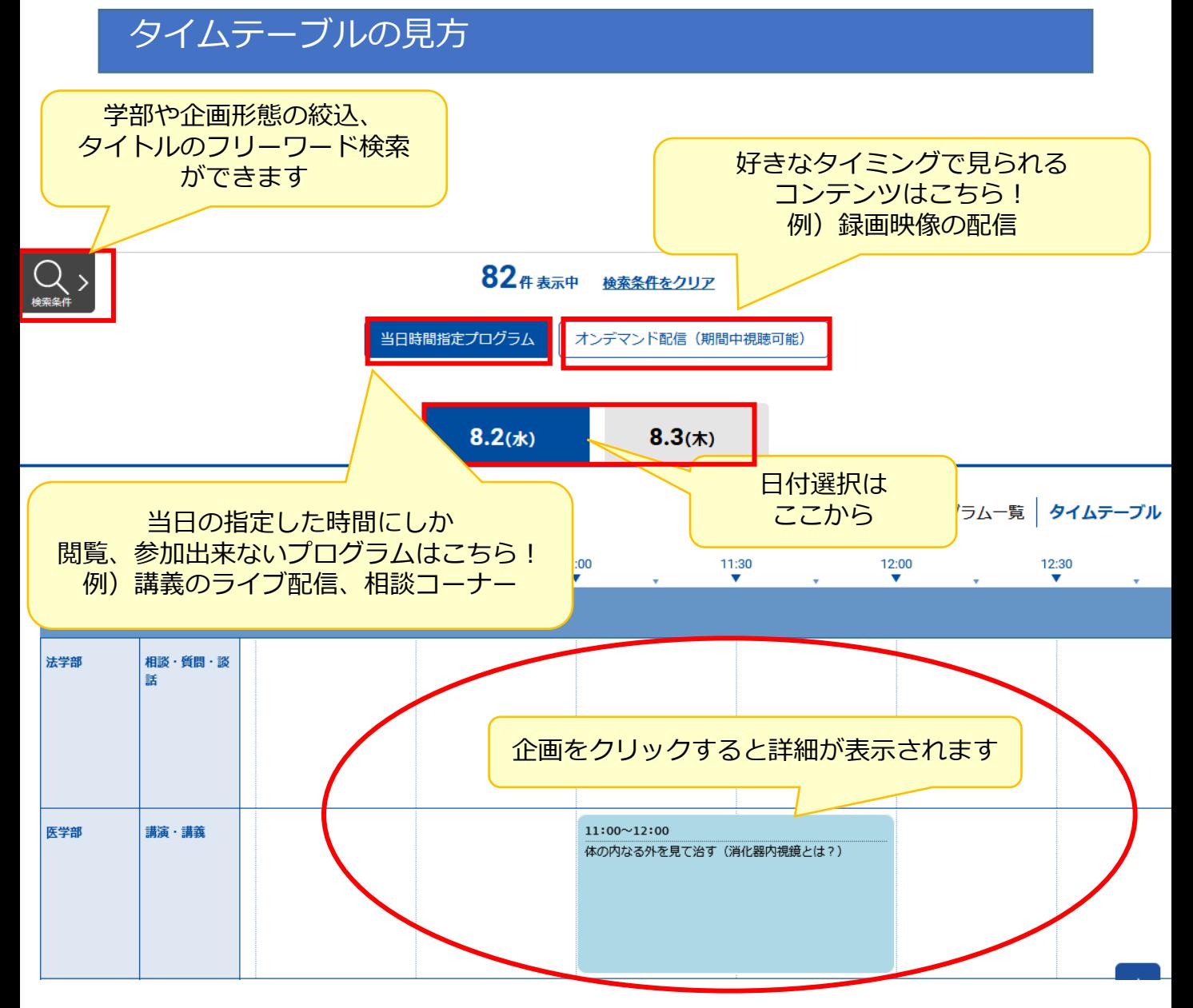

企画の背景色は下記のとおり分かれています

#### **事前申込**

「参加登録」を行ったあと、引き続き企画への事前申込 を行う必要がある企画です。

#### **参加登録のみ**

「参加登録」を行えば参加できる企画です。 定員はありません。

#### **登録不要**

-------

「参加登録」をしなくても参加できる企画です。

#### **バリアフリー企画**

本学のバリアフリー支援を紹介する企画です。

◆ :対象限定企画 高校生限定など、 参加対象者を限定した企画です。 ♪:女子学生向け企画 女子学生をメインターゲットとした 企画です。 ◎:バリアフリー対応企画 字幕付などのバリアフリー 対応をしている企画です。

「事前申込」企画への参加方法 ①申し込みの仕方

ログイン後、 【事前申込】本部 【 7月10日(月)17:00~8月1日  $12:45 - 13:45$ ◆WELLCOME 東大キャンパスラジオ (大学院生版) (火) 】に マイページ内タイムテーブルより 申し込む 「申し込む」ボタンをクリックします。

定員があるので、申込は早めにお済ませください。

企画によっては独自の申込方法を取っているものもあります。 必ず各企画の注意事項を確認の上、必要な手続きを取ってください。

申込ができない! 申込ボタンがない! そんなとき……

- ・事前申込期間(7月10日(月)17:00~8月1日(火))から 外れていませんか。
- ・マイページにログインしていますか?
- ・参加したい日程で「参加申込」をしましたか?
- ・開催時間の重なる別の企画にすでに申し込んでいませんか? 同じ時間に実施される複数の企画に申し込むことはできません。
- ・「満席です」と表示されていませんか? 定員を超えると、自動的に申込受付を停止します。 申込期間内にキャンセルが出れば、再度申込ができるようになります。

申込が完了すると、「受講証」ページから申し込んだ企画の一覧が確認できます。

「事前申込」企画への参加方法 ②当日に視聴するには

【オープンキャンパス当日(8/2, 8/3)】にログイン、 申し込んだ企画の「受講証」を開き、「入場する」ボタンを押してください。

原則、企画開始<mark>15分前</mark>になると「入場する」ボタンがアクティブになります。

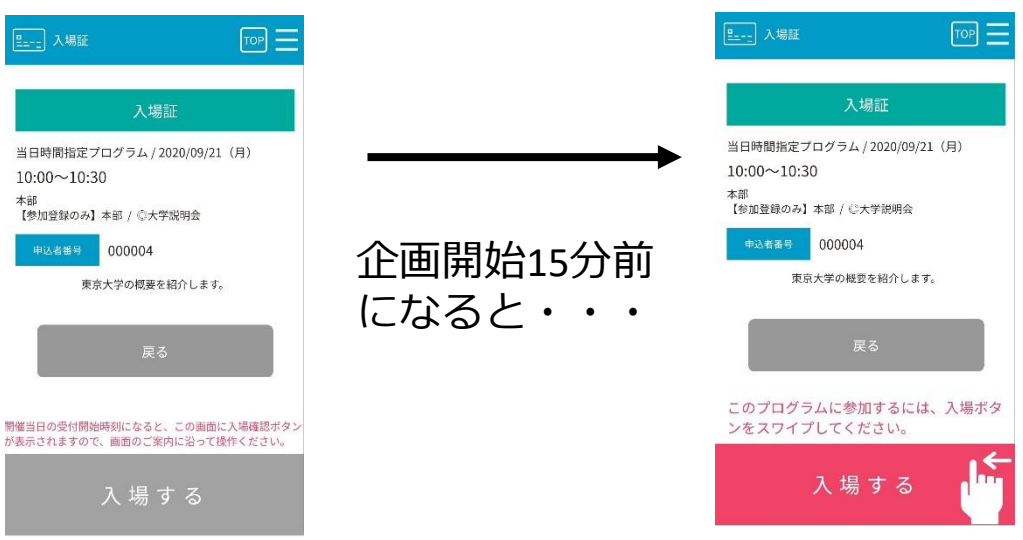

「参加登録のみ」企画への参加方法

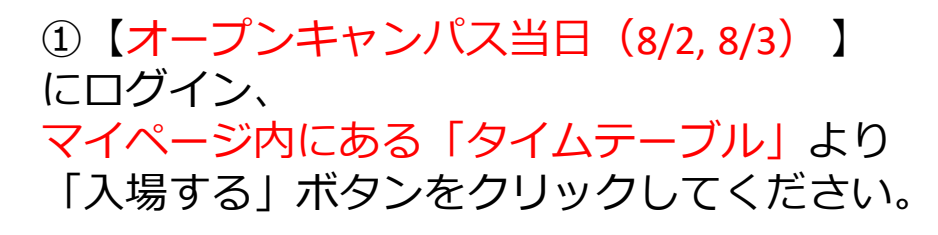

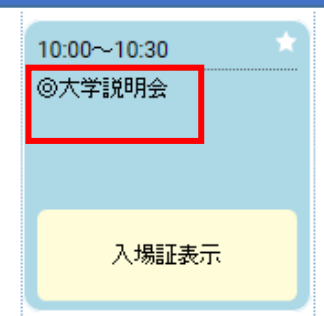

原則、企画開始の15分前になると、 「入場する」ボタンがアクティブになります。

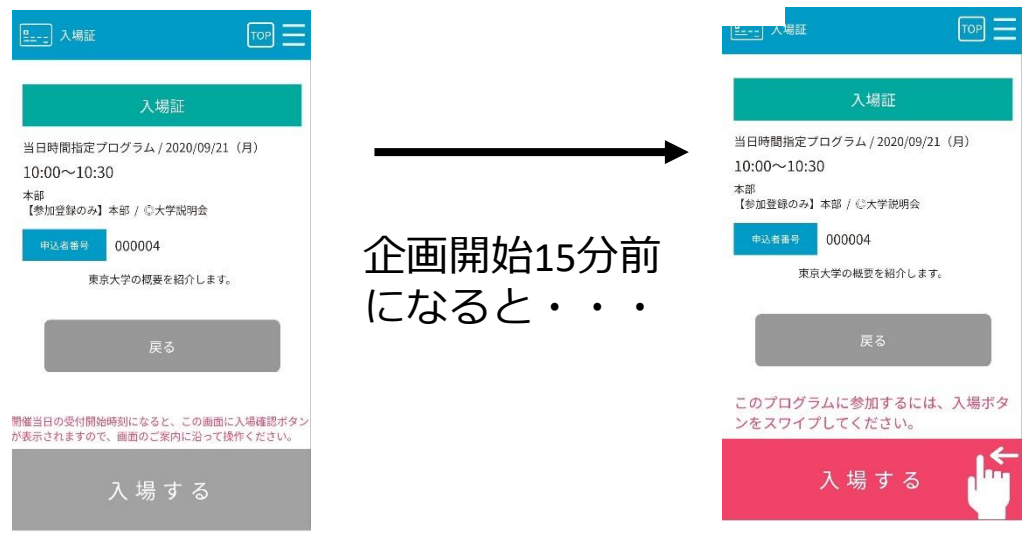

入場ができない!「入場証表示」や「入場する」ボタンがない! そんなとき……

- ・マイページにログインしていますか?
- ・参加したい日程で「参加申込」をしましたか?

・「入場する」ボタンは企画開始15分前~企画終了時間まで表示さ れます。

※一部企画については15分以上前から公開するものもあります。

ただし、企画によっては独自の参加方法を取っているものもあります。 必ず各企画の注意事項を確認の上、必要な手続きを取ってください。

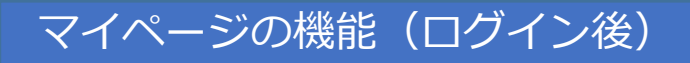

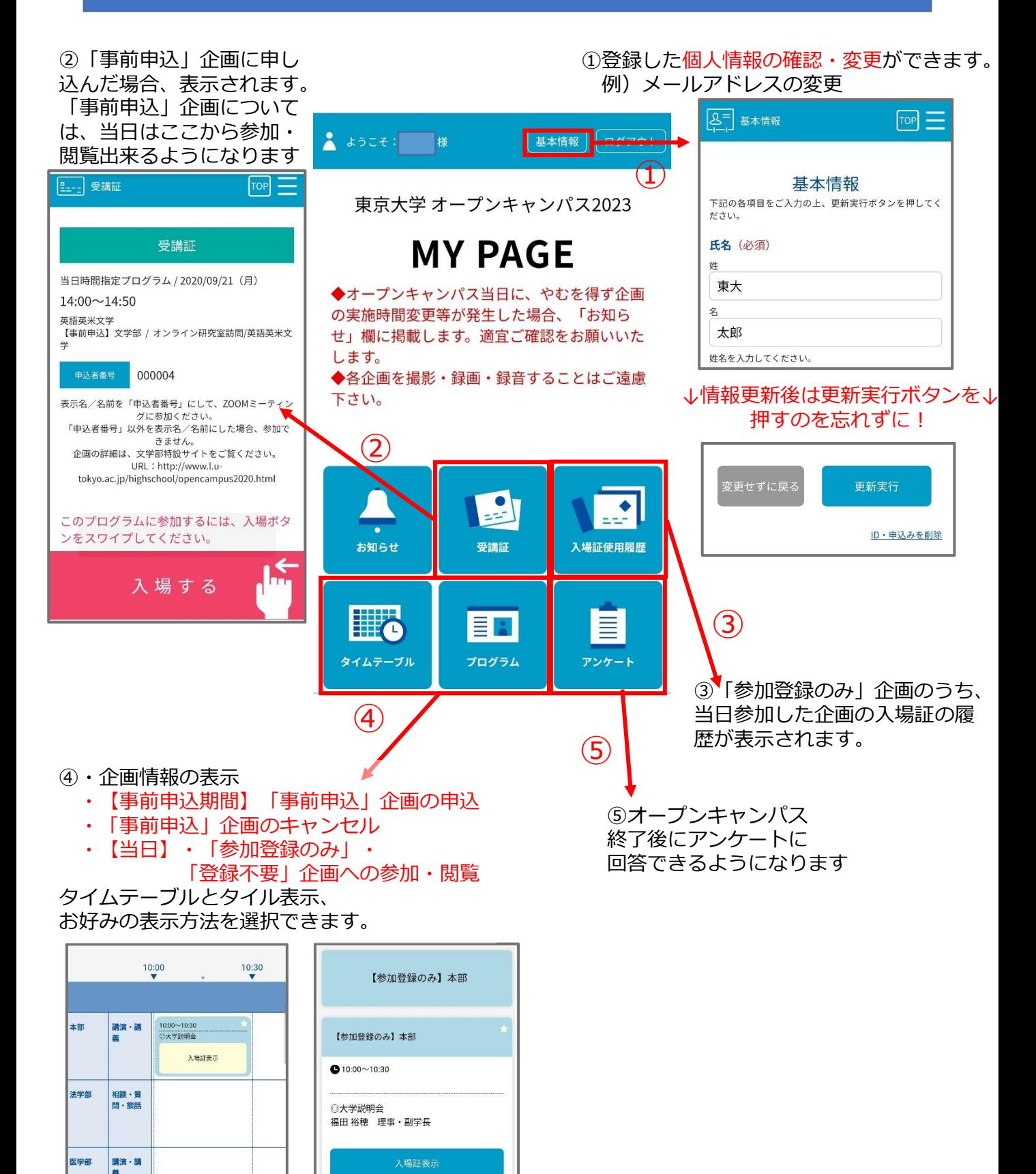

### キャンセル方法

企画への参加が難しくなった場合は、 必ずキャンセルをしてください。 一人でも多くの方が参加出来るよう、ご協力をお願いいたします。

【「事前申込」企画のキャンセル】 申し込んでいた企画に 参加出来なくなってしまった……!

→マイページ内の「タイムテーブル」 もしくは「受講証」で右図の形で表示されます。 「予約をキャンセルする」ボタンより キャンセルしてください。

※一人でも多くの方が参加出来るよう、 キャンセルへのご協力をお願いします。

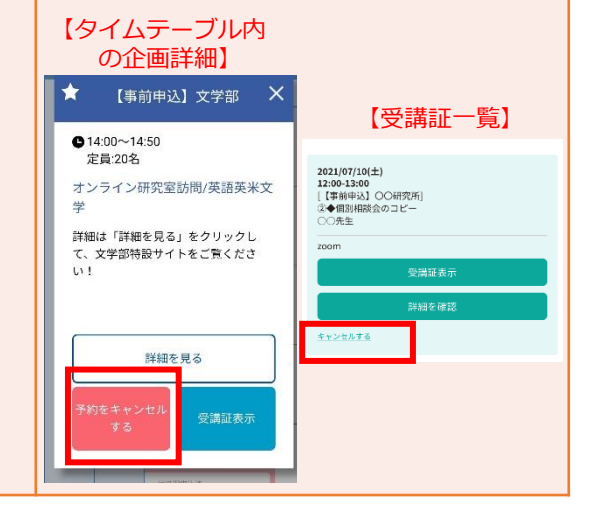

【参考】

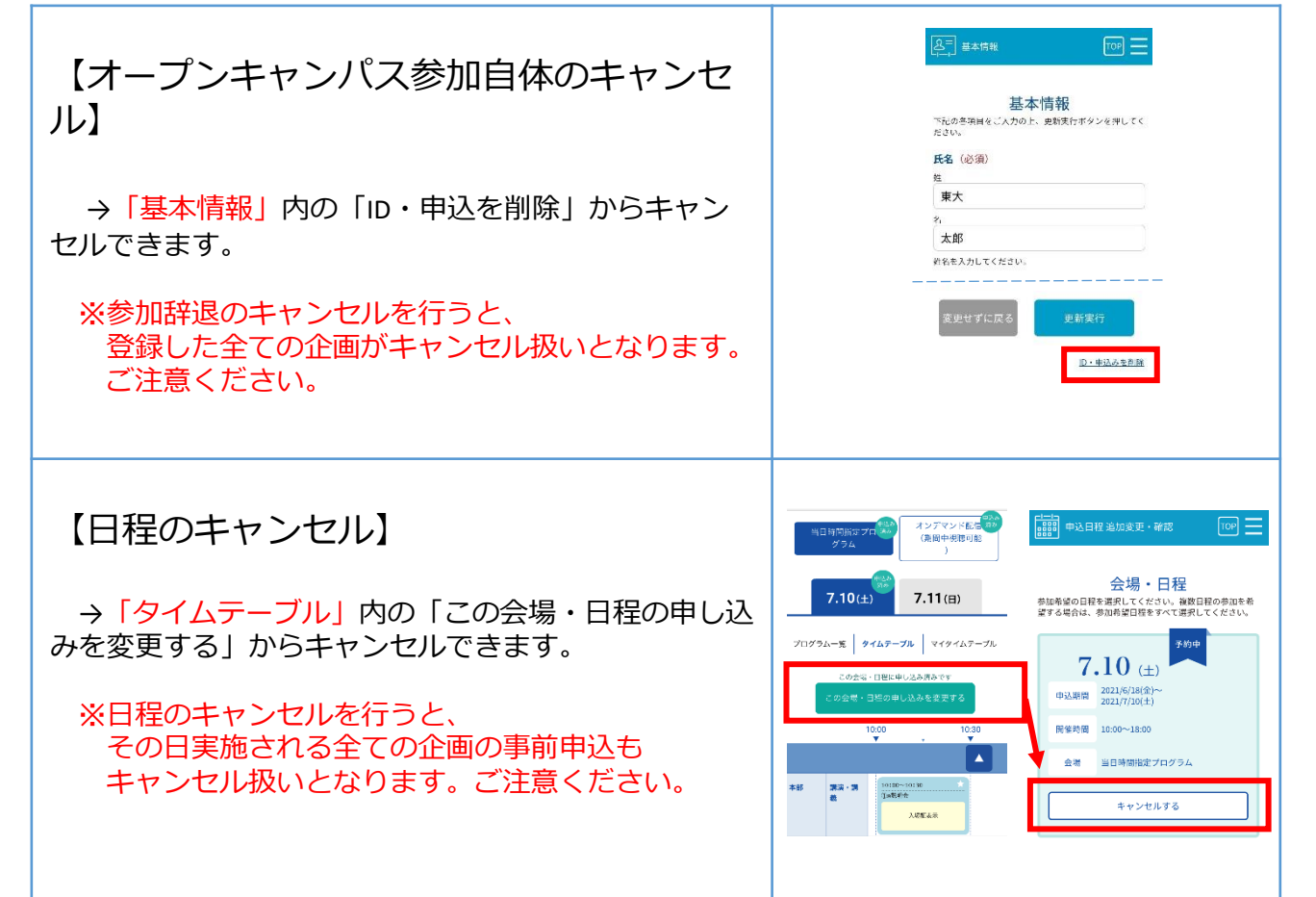